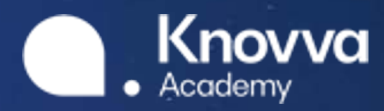

# 220  $\overline{m}$

**MODEL G20 VIRTUAL SUMMIT APPLICATION GUIDE**

# **CONTENTS**

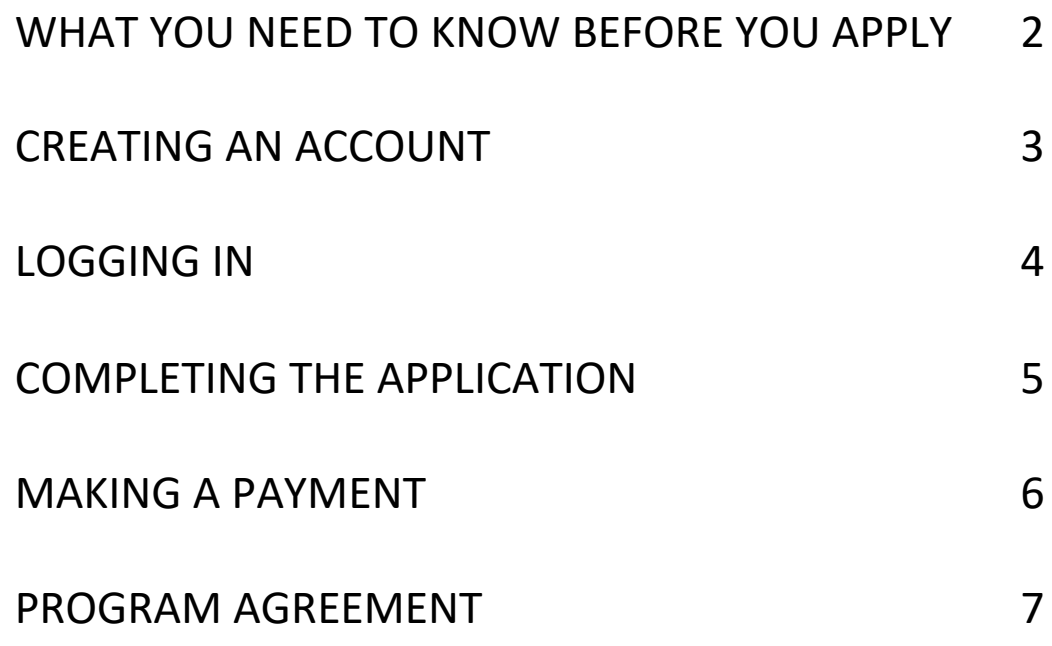

#### WHAT YOU NEED TO KNOW BEFORE YOU APPLY

#### **OVERVIEW**

Before you apply, we recommend reviewing this guide to help you navigate the application process.

Please note that due to the competitive nature of the Model G20 Virtual Summit, acceptance is not guaranteed. Participation is limited to 200 students.

Delegates will participate in the Summit from the comfort of their own homes or classrooms. All that's needed is a computer or mobile device with an internet connection.

Click **[here](https://online.knovva.com/virtualmg20)** to submit your application.

In accordance with the requirements of federal law, extracurricular programs must be planned and implemented in meaningful consultation with the parents or guardians of the students being served.

The tuition for the Virtual Summit is \$299 USD per delegate, and it is non-refundable. By checking the agreement box, you confirm that both you and your legal guardian agree to the terms and conditions of the program.

#### **ELIGIBILITY**

- Students 14 to 19 years old
- Students who are currently enrolled in high school, or have recently graduated from high school

DEADLINE

September 25, 2020

### 1. CREATING AN ACCOUNT

#### **Create Account**

First Name Jau

Last Name Smith

\*Note: Enter your legal name, certificates will be<br>issued under this name. You will not be able to modify these fields later.

Display Name

jaysmith

Email

jaysmith@example.com

Password

Example123

Confirm Password

Example123

Student<sup>O</sup>

Educator  $\bigcirc$ 

I agree to the terms and conditions

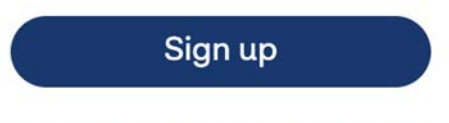

Already have an account? Click here

Select "Create Account" on the login page to bring up this form. Please note that all fields are mandatory.

Your password must be more than six characters and contain at least one number and one letter.

You have the option to sign up with your Google or Facebook account. Once you have created an account, you will be able to log in by entering your email address and password in the login box.

If you forget your password, you can request a new one by clicking "Forgot your password?" on the login page.

Before you apply for a summit, you will need to create a student account. Only one application can be created per summit.

# 2. LOGGING IN

Once you are a registered user, you can log in with your email and password.

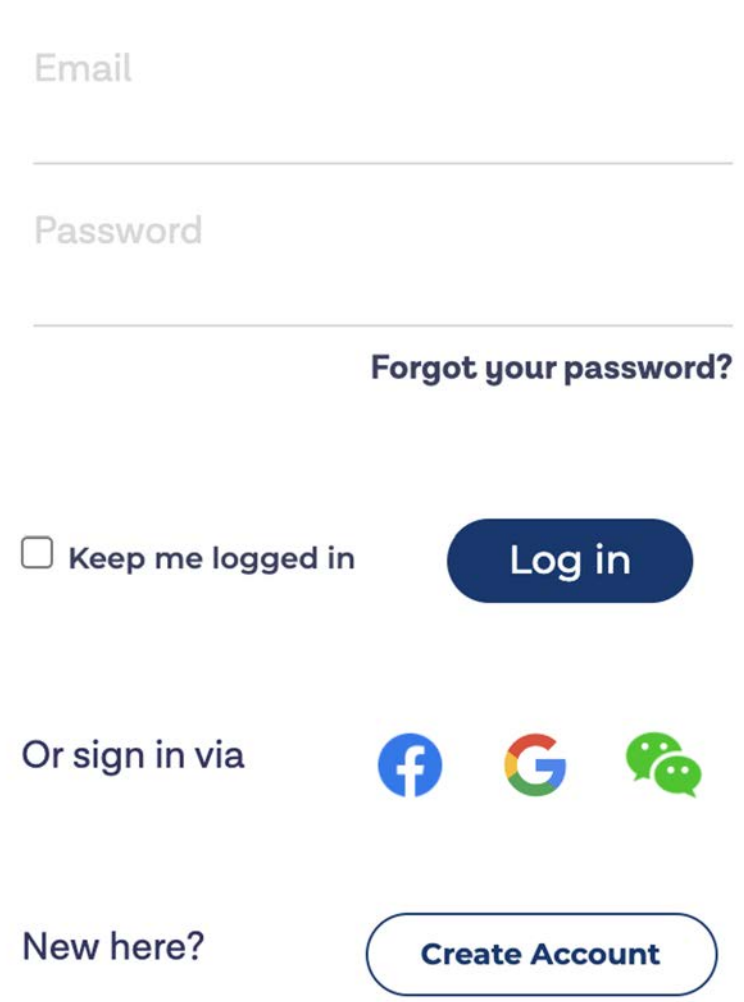

# 3. COMPLETING THE APPLICATION

In this section, you will need to enter your personal information. Your name will be the basis of your application record, so please ensure it is accurate. Make sure any auto-fill information carried out by your browser is correct. You will be able to edit some fields after you submit your application, but some fields will be locked. If you need to edit any locked fields, please email [support@knovva.com.](mailto:support@knovva.com?subject=Help%20with%20my%20summit%20application)

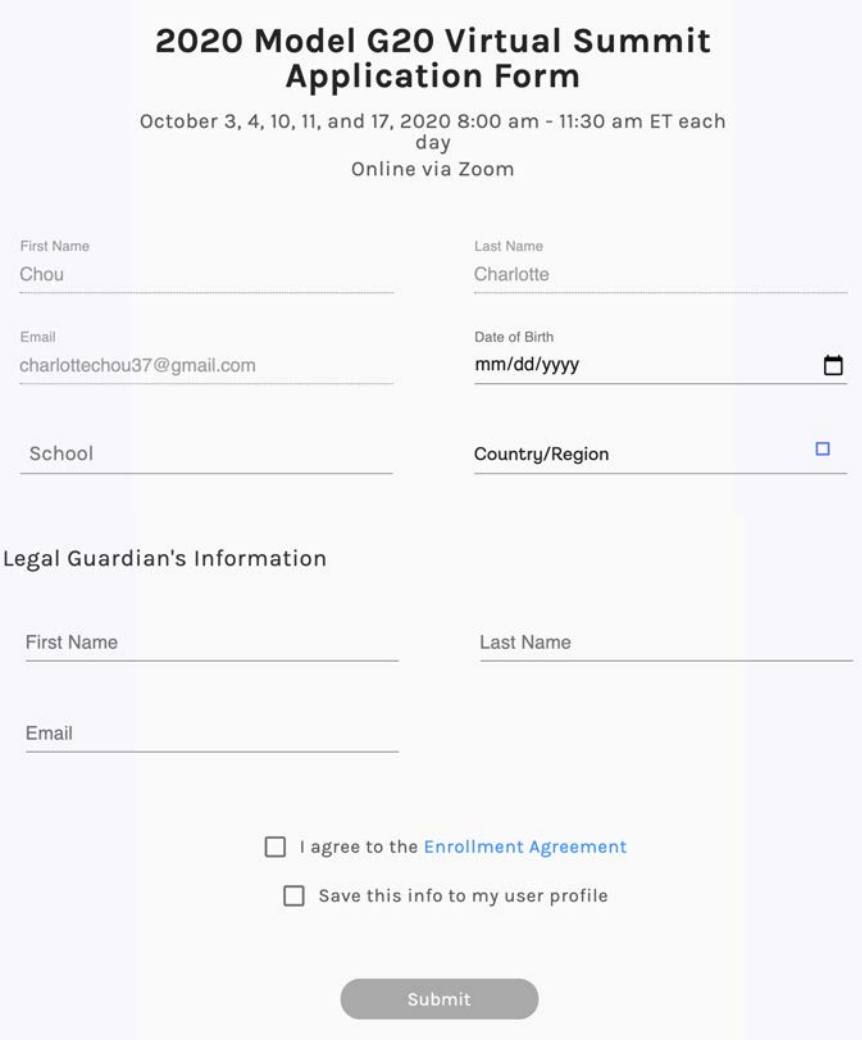

# 4. MAKING A PAYMENT

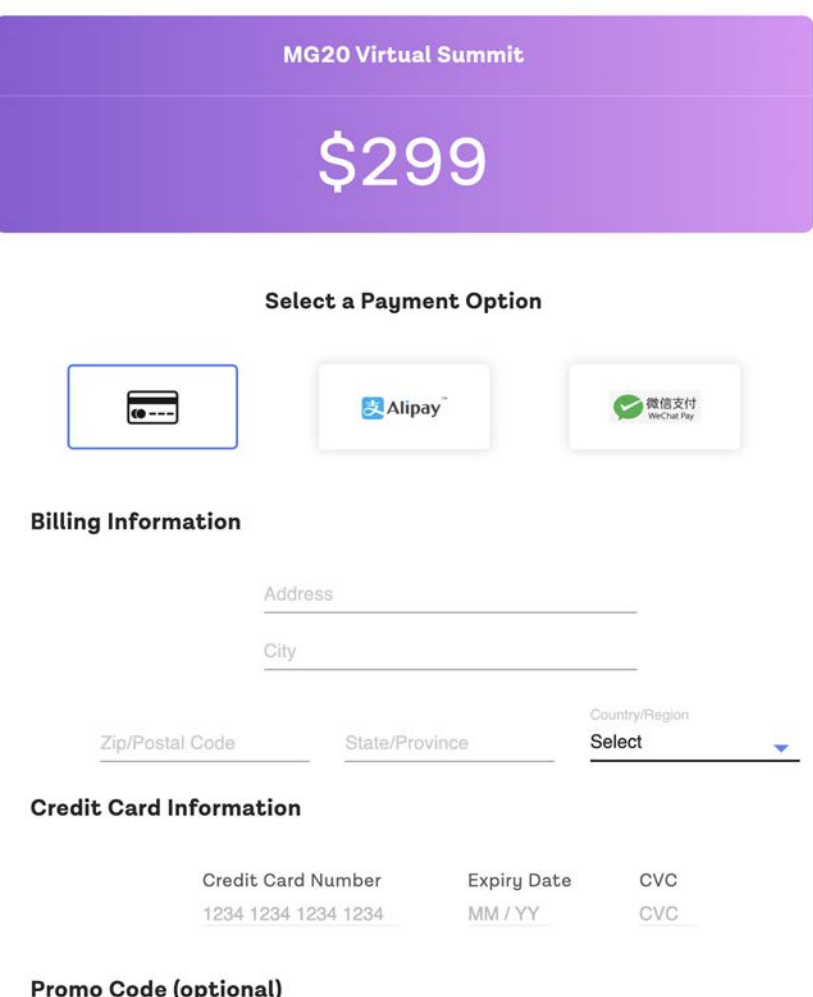

Select your preferred payment method and fill out your information.

If you experience any issues with payment, please email [support@knovva.com.](mailto:support@knovva.com?subject=Help%20with%20my%20summit%20application)

Knovva Academy will not accept applications without payment.

Promo code

**Apply Code** 

## 4. PROGRAM AGREEMENT

On the payment page, you will see the **Program Agreement**. By checking the agreement box, you confirm that both you and your legal guardian agree to the terms and conditions of the program. Once payment is submitted, you will receive a confirmation email with the Program Agreement attached.

#### Contact Us

If you have any questions or concerns, please contact us at [support@knovva.com](mailto:support@knovva.com), or call +1 (617) 577-7770 Monday through Friday from 9:00 am to 5:00 pm ET.